# **The Cooling Speed Of Crystallization Product Key 2022**

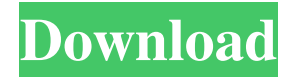

#### **The Cooling Speed Of Crystallization [32|64bit]**

The application has the following capabilities: - The possibility of choosing the solubility, solubility coefficient and mass difference for the simulation; - Crystallization simulation using the simulation of the chemical reactions that take place during crystallization; - One or multiple heating and cooling periods; - The user may choose the maximum simulation time. The cooling speed of crystallization allows you to observe the state of the chemical reactions during the crystallization process. With this application you can see how the chemical reactions from the mixing process continue until the time when the finished product is obtained. The cooling speed of crystallization use the simulation of the chemical reactions that take place during crystallization. Reactions of the order O2- N2, H2O-OH, H2O-H2O, N2O3-H2O2, H2O2-2H2O. Therefore, we have: - 1 Mixing of the reagents: the N2O3 is dissolved and H2O2 is added to the mixture. - 2 Solubilization of the N2O3: the N2O3 is dissolved in the solvent, H2O2. - 3 Reaction H2O2+ OH: the H2O2 + OH is dissolved and the H2O2 react with the solvent. - 4 Reaction H2O2+ H2O: The reaction of the H2O2 is dissolved and the H2O2 reacts with the solvent. - 5 Reaction N2O3+ H2O: the N2O3 + H2O is dissolved and the N2O3 react with the solvent. - 6 Reaction H2O+ OH: the H2O + OH is dissolved and the H2O reacts with the solvent. - 7 Reaction H2O+ H2O: The reaction of the H2O is dissolved and the H2O react with the solvent. - 8 Reaction N2O3+ H2O2: The N2O3 + H2O2 is dissolved and the N2O3 react with the solvent. - 9 Formation of N2O3 + H2O: The N2O3 reacts with the solvent H2O to form the N2O3. - 10 O2 gas: It is expelled as a gas as a result of the reaction N2O3 + H2O. - 11 Form

#### **The Cooling Speed Of Crystallization X64**

2D Chemical Reaction Visualization The cooling speed of crystallization is developed in the Java programming language and can function on Windows, Mac OS X and Linux. The cooling speed of crystallization is a simulation developed with Java. The simulation consists of a new class called CoolingSpeed. Cooling Speed is a new class of Java, which simulates the chemical reactions during the cooling of a crystal. The simulation uses the new class CoolingSpeed3D. This class is used to simulate the crystallization of a liquid. A simulation is made with the class CoolingSpeed to visualize the chemical reactions that occur during the crystallization of a liquid. The simulation consists of a new class called CoolingSpeed. Cooling Speed is a new class of Java, which simulates the chemical reactions during the cooling of a crystal. The simulation uses the new class CoolingSpeed3D. This class is used to simulate the crystallization of a liquid. A simulation is made with the

class CoolingSpeed to visualize the chemical reactions that occur during the crystallization of a liquid. The simulation consists of a new class called CoolingSpeed. Cooling Speed is a new class of Java, which simulates the chemical reactions during the cooling of a crystal. The simulation uses the new class CoolingSpeed3D. This class is used to simulate the crystallization of a liquid. A simulation is made with the class CoolingSpeed to visualize the chemical reactions that occur during the crystallization of a liquid. The simulation consists of a new class called CoolingSpeed. Cooling Speed is a new class of Java, which simulates the chemical reactions during the cooling of a crystal. The simulation uses the new class CoolingSpeed3D. This class is used to simulate the crystallization of a liquid. A simulation is made with the class CoolingSpeed to visualize the chemical reactions that occur during the crystallization of a liquid. The simulation consists of a new class called CoolingSpeed. Cooling Speed is a new class of Java, which simulates the chemical reactions during the cooling of a crystal. The simulation uses the new class CoolingSpeed3D. This class is used to simulate the crystallization of a liquid. A simulation is made with the class CoolingSpeed to visualize the chemical reactions that occur during the crystallization of a liquid. The simulation consists of a new class called CoolingSpeed. Cooling Speed is a new class of Java, which simulates the chemical reactions during the cooling of a crystal. The simulation uses the new 1d6a3396d6

### **The Cooling Speed Of Crystallization**

The cooling speed of crystallization is developed in the Java programming language and can function on Windows, Mac OS X and Linux. The coolants of crystallization are coordinated with the cooling speed of crystallization with the main difference being that the cooled crystals are placed in the program and the crystal type is set to cooled crystals. You can use the advanced crystallization system that allows you to easily simulate a number of crystallization reactions and visualize the cooling speed of the results of the reaction. Cooling speed of crystallization in DSC has many functions and options that can be easily used in the simulation. The software contains all of the functions needed to simulate a number of reactions and visualize them, such as: - Enter parameters such as: - Set temperature intervals; - Set number of stages; - Set stage duration; - Set the number of reactions; - Set the number of repetitions of each reaction; - Choose whether to visualize a single reaction or all of them; - Set the reaction type, - and more. Cooling speed of crystallization can be very helpful in the simulation of crystallization reactions such as: - Chilling - Gelation - Recrystallization - Dissolution - Cold crystallization - Normal crystallization - Hot crystallization - Heating up - Recrystallization; To cool a liquid or a gas down from any temperature to any lower temperature. Many processes that are influenced by temperature. As of 2013 it is not a big problem in big industry to cool something down, because of the energy needed. However it is still one of the biggest problems in basic science. Basic science means the study of the most simple things, so that they can be used for further experiments. Crystallization is one of the basic science experiments that can be used. Crystallization is, essentially, the process of cooling a liquid or a gas down to a certain temperature. In order to cool something down to a certain temperature, a large amount of energy is needed. According to NIST (National Institute of Standard and Technology) a 3 Joule of energy is needed to cool something down to a temperature of 0 degrees. In order to cool something down to the liquid state the energy needed is even more than that. In order to do this, some substances are used. The substances used are called coolants and this is basically the "transportation" of energy needed

## **What's New in the The Cooling Speed Of Crystallization?**

The basis for the simulation is the use of the system to control the internal dynamics of the chemical processes that take place during the crystallization process. You can choose from various algorithms to control the reactions that are taking place. Features: -Create program with the ability to model various types of crystallization by chemical reactions. -Simple interface where you can control the setup of the crystallization. -The ability to control the cooling speed of the crystal. -The ability to measure the experimental conditions of the program. -Option for setting the program to be able to work offline. -Graphic display of the time that passes in the simulation, time-list, and the chemical reaction in each step. The alchemical buttons are located on the top of the interface. There you can choose the operating mode: -Control the crystallization process. -Setup and parameters of the chemical reactions. -Graphic display of the time that passes in the simulation, time-list, and the chemical reaction in each step. The simulation is being controlled with the mouse and keyboard. There are two types of setting of the chemical reactions in the program. On the left of the interface the type of the chemical reactions that takes place are indicated. The value of the probability of each reaction is given by the reaction probability button. If you decide to have the reactions to take place with the highest possible probability, you can give it a value of 1.0. The reaction rate is indicated by the value of the value of the value of the reaction rate. The value of the reaction rate can be chosen from the range of 0.01 and 100, where the 100 is the maximum. On the right of the interface the set of chemical reactions are indicated. The reaction rate is the parameter that will vary the change in the value of the indicated reaction. The reaction rates are specified in the reaction rate box. The set of chemical reactions are controlled by pressing the buttons of the corresponding reaction. There you can select from one of the specified types of reactions. The chemical reactions are controlled through the mouse and keyboard. The visual display of the process is based on the graphical representation of the chemical

reaction. Each reaction has its own color and a specific time display. There is a separate color for each reaction. The amount of energy released per reaction is displayed on the time list. The time in the simulation is displayed as the actual time elapsed from the beginning of the simulation. The time passed is indicated with a dot at the place in the time list that corresponds to the current time in the simulation. The chemical reactions are presented in the program based on the time that passes in the simulation. Each chemical reaction has its own color and a specific reaction rate. There is a separate color for

## **System Requirements For The Cooling Speed Of Crystallization:**

First, you need to start with WinSCP, for Windows (the website has a link to the.exe). Then you need a Linux SSH client like OpenSSH or Cyberduck (see links to install instructions) Then, to transfer the files, you need a web server like Apache or Nginx. To upload files you need a server like Bitnami Application Stack. That's it! Once you have all that, we'll go over some simple steps to install the application on Ubuntu. Configure your web server

<https://fumostoppista.com/diskmarkstream-4-3-5-0-crack-free-registration-code-download-april-2022/> <http://valentinesdaygiftguide.net/?p=3890> <http://med-smi.com/?p=1> <https://treeclimbing.hk/2022/06/07/musoftware-network-monitor-crack-win-mac-2022-new/> <https://www.gruppochronos.it/radio-comercial-with-key-win-mac/> <http://kasujjaelizabeth.com/?p=3469> <http://www.reiten-scheickgut.at/world-viewer-torrent-activation-code-latest/> <https://www.saltroomhimalaya.com/wp-content/uploads/2022/06/kallund.pdf> <https://ksvgraphicstt.com/temperature-monitor-crack/> [https://evolvagenow.com/upload/files/2022/06/fpbmpY7SFHusDaIfnknR\\_07\\_9cdd4b158a7e6f7c50018dca7a544fbc\\_file.pdf](https://evolvagenow.com/upload/files/2022/06/fpbmpY7SFHusDaIfnknR_07_9cdd4b158a7e6f7c50018dca7a544fbc_file.pdf) <http://pearlhmmph.com/2022/06/power-planner-5-8-3-1-crack/> <https://goodsforyoutoday.com/index.php/2022/06/07/nexche-minimode-product-key-updated-2022/> <https://lavo-easy.ch/wp-content/uploads/2022/06/yanmore.pdf> <https://eqlidi.ir/wp-content/uploads/2022/06/sechalc.pdf> <http://kalibatacitymurah.com/?p=21392> [https://richonline.club/upload/files/2022/06/UDoprTdl2BYD6vwDgrTW\\_07\\_9cdd4b158a7e6f7c50018dca7a544fbc\\_file.pdf](https://richonline.club/upload/files/2022/06/UDoprTdl2BYD6vwDgrTW_07_9cdd4b158a7e6f7c50018dca7a544fbc_file.pdf) <http://vizitagr.com/?p=6891> <https://xn----7sbbtkovddo.xn--p1ai/linkman-pro-crack-with-license-code/> <https://www.cad2parts.com/syseye-crack-download-for-pc/> https://romanibook.com/upload/files/2022/06/PDmOsu5eJkRRsyD1q6Lh\_07\_4ceb7eef672911c78d31b0932e64e5d9\_file.pdf